## Setting Breaks Less Than a Set Time to be Paid Breaks

Last Modified on 10/10/2019 10:34 pm MDT

## Gearwheel Menu > General Settings > Payroll Settings

## Enter a "**Less than**" value as shown below, and**Save Payroll Options**

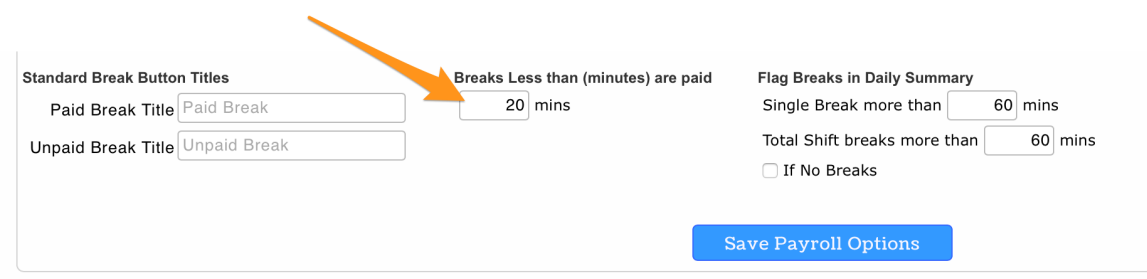

When reviewing time punches in the Daily Summary view, the "**\$**" symbol indicates that the break is set to **Paid.** See below:

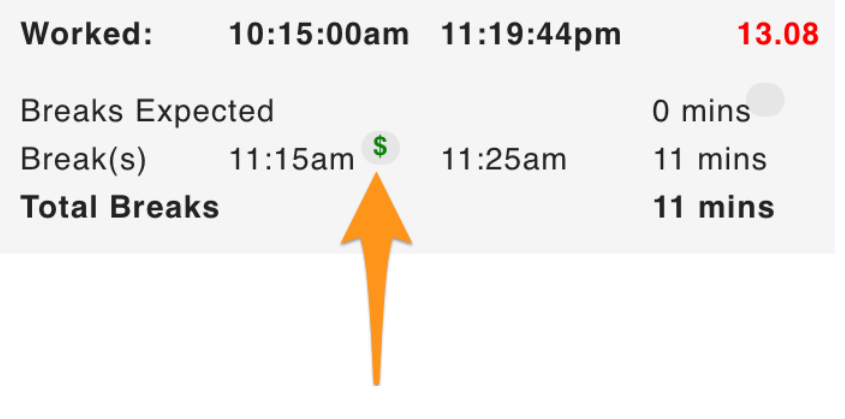